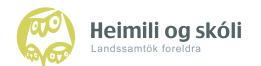

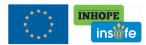

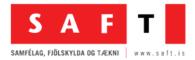

# LET'S CONFIGURE FOR OUR KIDS

Digital devices can be made safer for young users and it is worth striving for. For things once seen cannot be erased. If your child plays on a smart device or is highly capable in the use of a remote control, you can find some practical safety settings below.

### YOUTUBE

You

Tube

Put You Tube on Safety Mode on your devices if they are accessible to children. The safety mode is activated at the bottom of the screen, turn "Safety Off" to "On" and then save the changes. Know that the filter is in no way perfect, but it surely helps to exclude inappropriate material. Make sure to activate it on all browsers. Children five years and younger should not wander on You Tube. They have their own special app, You Tube Kids.

## NETFLIX

If your kids know how to turn on the TV and use AppleTV then parents must make sure to sign out from Netflix or other similar services, so they will not simply pick up the thread and continue watching where you left off. Create a "Kids" account for them, sign in with your own account, choose "Preferences" and click "Parental Control Settings." There you will find several options and can choose the one most relevant in any given circumstance.

#### APPLE DEVICES

You find access controls for Apple in Settings>General>Restrictions. There you can limit access to apps and usage with a new fourdigit password. There you can also activate age-relevant filter for web pages, movies and apps. "Guided Access" is advised for the youngest children and it is activated by pushing three times on the Home button. You can find it under: Settings>Accessibility>Guided Access. There you can activate restrictions and a time limit on the usage. When you have configured these settings you can from now on open the app you want your child to use, push three times on the Home button and then the child is confined within it

Apple computers offer the "Parental Controls" option which is easy to use, but the parent has to create a new user for the child in order to tailor its allowed access to apps, web pages or games. It is worth your while if you want to ensure your child uses the computer in a safe way. It is also simple to limit the child's time on the computer, just make sure the little geniuses don't get their hands on your password.

### ANDROID PHONES

There is a plethora of apps available to control access on Android phones but one of the most convenient is called Kids Place. With this app you can safely manage your "toys" and allow your eyes to play in the "children's room." The control options are varied and many (don't lose hope!), just learn by trying.

GOOGLE

If you have a Gmail account (email) you can activate a Safe Search filter for Google. Go to www.google.com/preferences and select that option and then Google will exclude inappropriate or vulgar pictures form search results. The filter is not perfect but helps to avoid most violent and other adult material. It is also prudent to disconnect the Instant Predictions option if children use the computer or device. The option predicts what you are possibly writing on the search engine. Choose rather "Never show Instant results." Then there are also child friendly search engines available such as Kiddle.

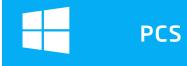

Parents can easily set up a special account for children on the PC by using "Parental Controls." You need to create a special user to activate this option but it is an excellent idea if you want to limit the child's access and time on the computer.

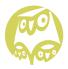

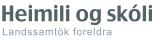

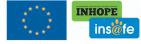

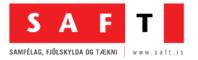